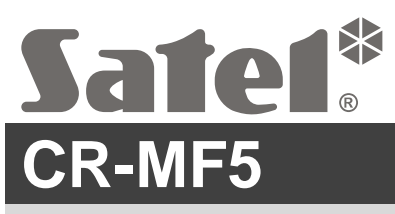

Clavier avec lecteur de cartes de proximité MIFARE

# **Notice abrégée d'installation**

**La notice complète est disponible à l'adresse www.satel.pl. Scannez le code QR pour accéder à notre site et télécharger la notice.**

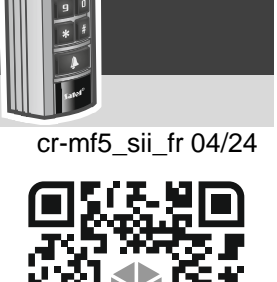

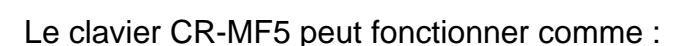

- clavier de partitions INT-SCR dans le système d'alarme INTEGRA,
- clavier avec le lecteur de cartes de proximité ACCO-SCR dans le système de contrôle d'accès ACCO,
- clavier avec le lecteur de cartes de proximité dans les systèmes d'autres fabricants,
- module de contrôle de portes autonome.

Avant d'installer le clavier, programmez les paramètres nécessaires au mode de fonctionnement sélectionné dans le programme CR SOFT. L'exception est un clavier qui fonctionnera dans le système ACCO NET et qui sera connecté au contrôleur ACCO-KP2 au moyen du bus RS-485 (protocole OSDP). Le protocole OSDP est pris en charge par les contrôleurs ACCO-KP2 avec la version 1.01 du firmware (ou plus récente). Dans ce cas, vous pouvez programmer les paramètres requis dans le programme ACCO Soft (version 1.9 ou plus récente).

### **Installation**

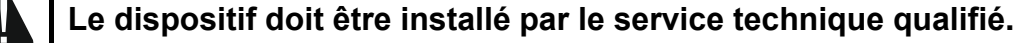

**Avant l'installation, veuillez lire la notice complète.**

**Avant d'effectuer tous raccordements électriques, mettre le système tension.**

- 1. Ouvrez le boitier du clavier.
- 2. Connectez le clavier a l'ordinateur. Utilisez le convertisseur USB / RS-485 (p, ex. ACCO-USB de SATEL). Suivez les instructions de la notice du convertisseur.
- $\mid i \mid$ *Ne connectez pas plus de 24 dispositifs de contrôle d'accès avec le lecteur de cartes MIFARE (CR-MF5 et CR-MF3) au convertisseur. Le programme CR SOFT ne peut pas prendre en charge correctement un plus grand nombre de dispositifs.*
- 3. Programmez le clavier à l'aide du programme CR SOFT.
	- 3.1. Créez un nouveau projet ou ouvrir un projet existant.
	- 3.2. Établissez la connexion entre le programme et l'appareil.
	- 3.3. Programmez les paramètres et transférez-les vers le clavier.
- 4. Déconnectez le clavier de l'ordinateur.
- 5. Faites passer les câbles jusqu'à l'endroit où vous souhaitez installer le lecteur. Pour connecter le bus RS-485, il est recommandé d'utiliser un câble UTP (paire torsadée non blindée). Pour les autres connexions, utilisez des câbles droits non blindés.
- 6. Placez l'embase du boitier contre le mur et marquez l'emplacement des trous de montage.
- 7. Percez les trous dans le mur pour les chevilles.
- 8. Faites passer les fils par l'ouverture de l'embase du boitier.
- 9. Utilisez des chevilles et des vis pour fixer l'embase du boitier au mur. Choisissez des chevilles adaptées pour la surface de montage (différentes pour un mur en béton ou en briques, différentes pour un mur en plâtre ou bois, etc.).
- 10.Connectez les fils aux bornes du lecteur (voir « Description de bornes »).
- 11.Refermez le boîtier du lecteur
- 12.Lorsque le système dans lequel le clavier fonctionnera l'exige, programmez les paramètres du clavier nécessaires au fonctionnement dans le système sélectionné.
- $\mid i \mid$

*Le programme ACCO Soft dans la version 1.9 (ou plus récente) permet de programmer tous les paramètres nécessaires. S'il est utilisé, vous pouvez sauter les étapes 2-4.*

### **Description de bornes**

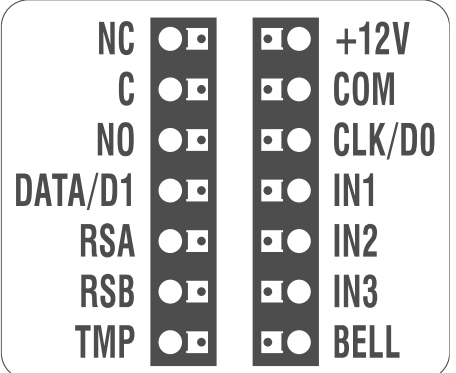

#### **Description de bornes pour le clavier dans le système INTEGRA**

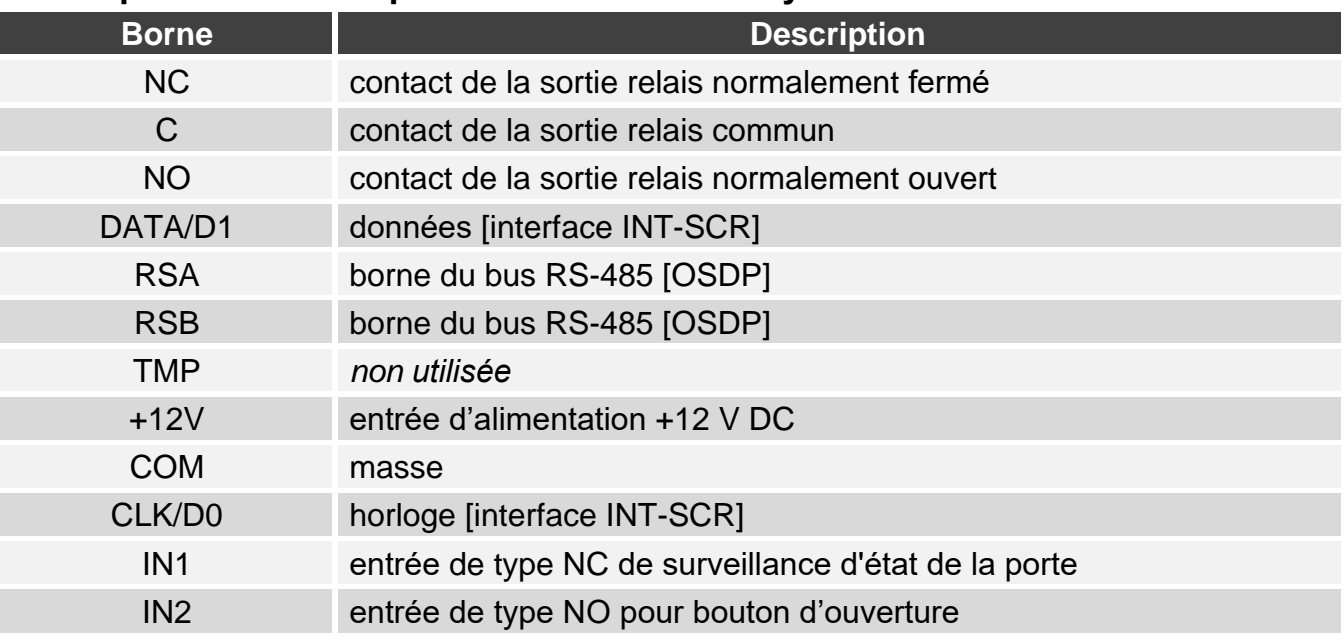

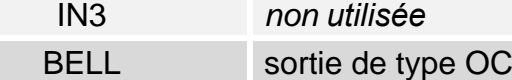

# **Description de bornes pour le clavier dans le système ACCO**

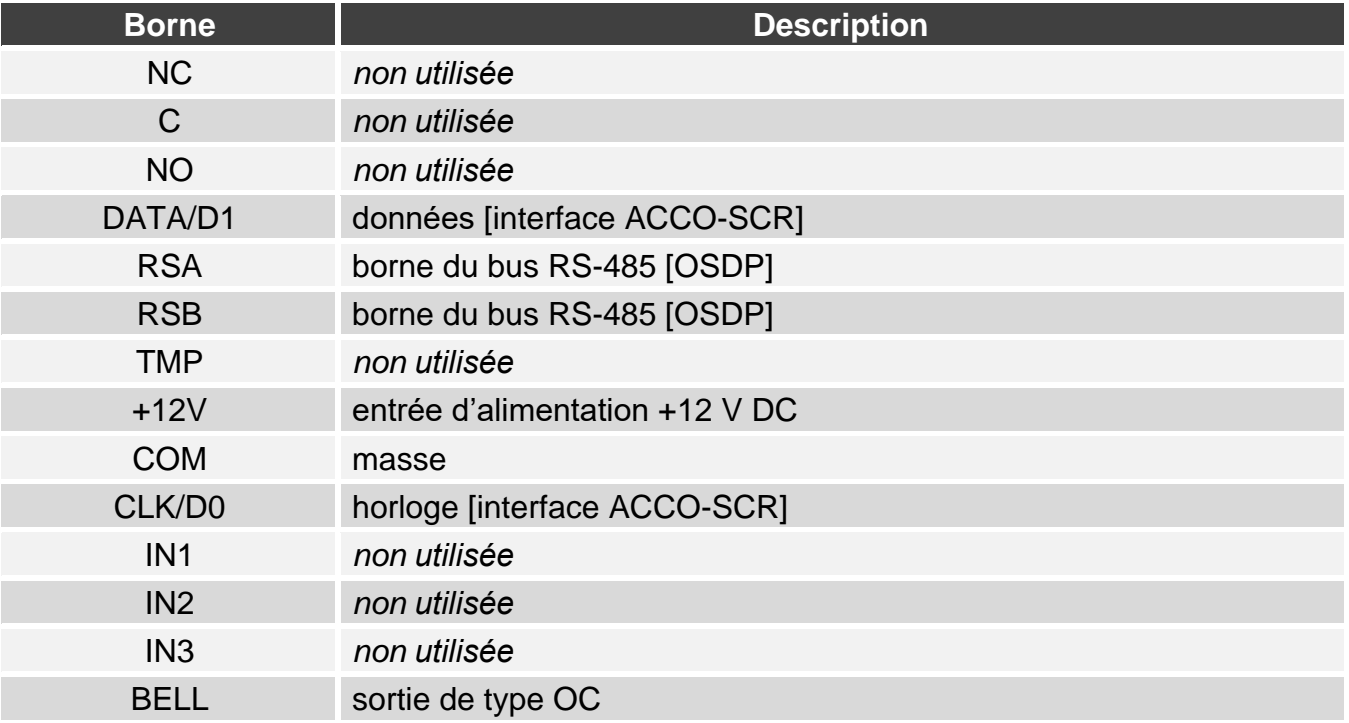

# **Description de bornes pour le clavier dans le système d'un autre fabricant**

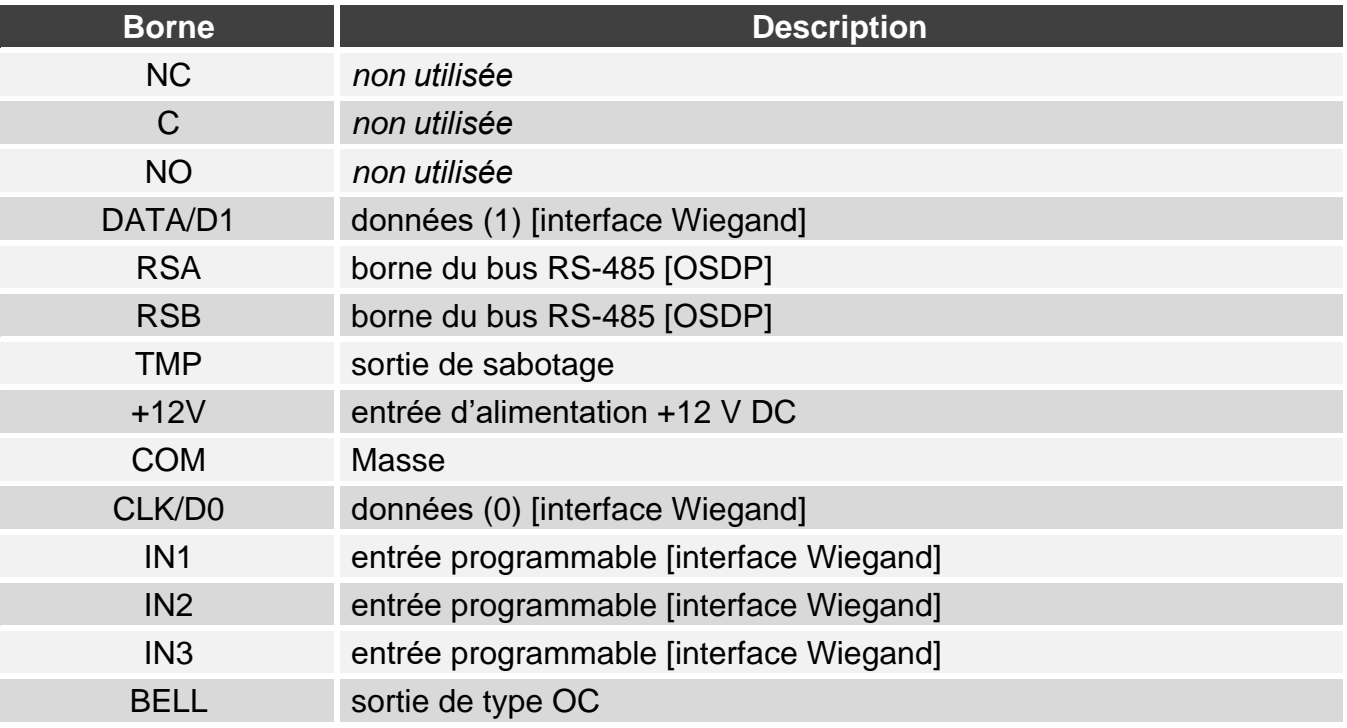

#### **Description de bornes pour le module de contrôle de portes autonome**

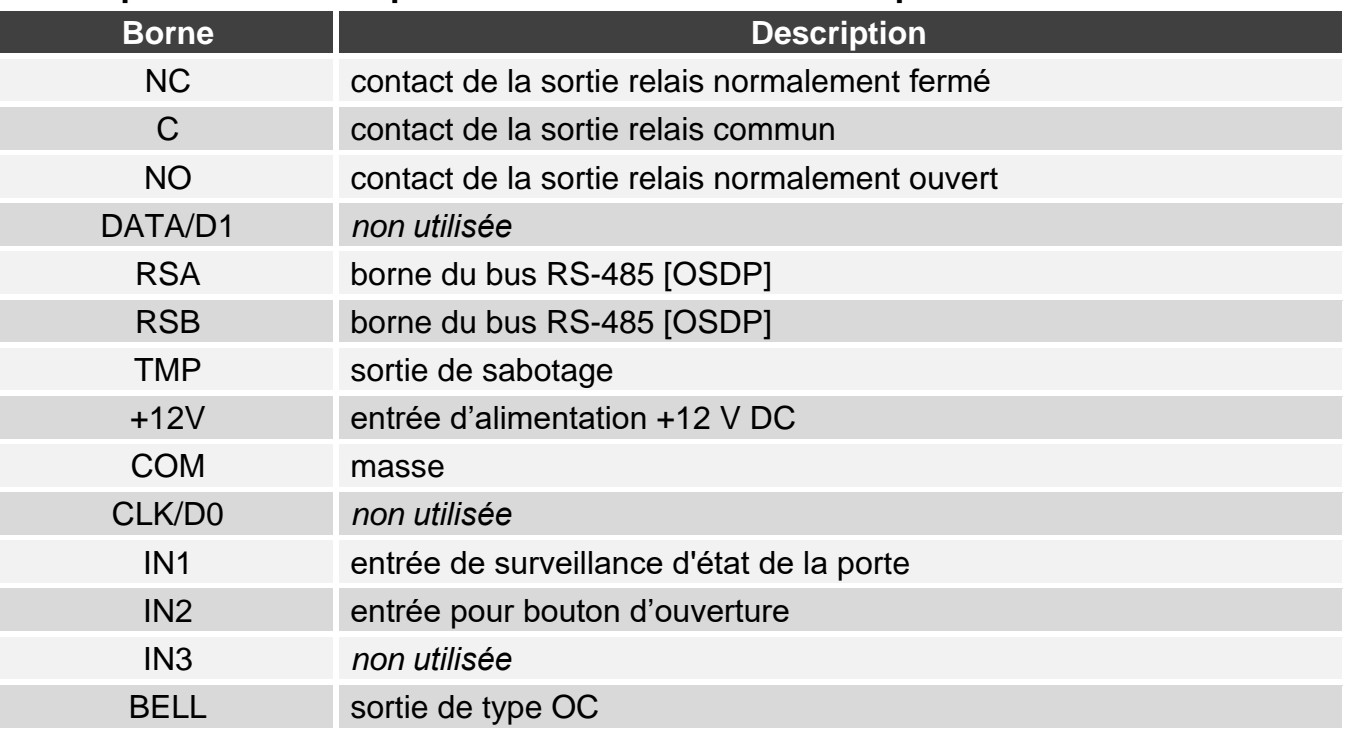

**Le soussigné, SATEL sp. z o.o., déclare que l'équipement radioélectrique du type CR-MF5 est conforme à la directive 2014/53/UE. Le texte complet de la déclaration UE de conformité est disponible à l'adresse internet suivante : www.satel.pl/ce**